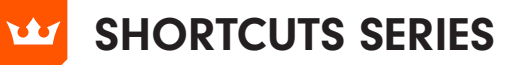

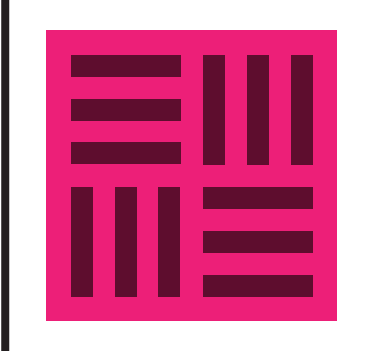

## TEXTURINO

Shift – when drawing with Texture Brush Tool constrains the direction of the brush stroke to 45-degree angles around the constrain angle

Open/Close square brackets\* decreases/increases the Texture Brush size

Shift + Opt+Alt – changes the Texture Brush size by moving the cursor up or down

62

厨

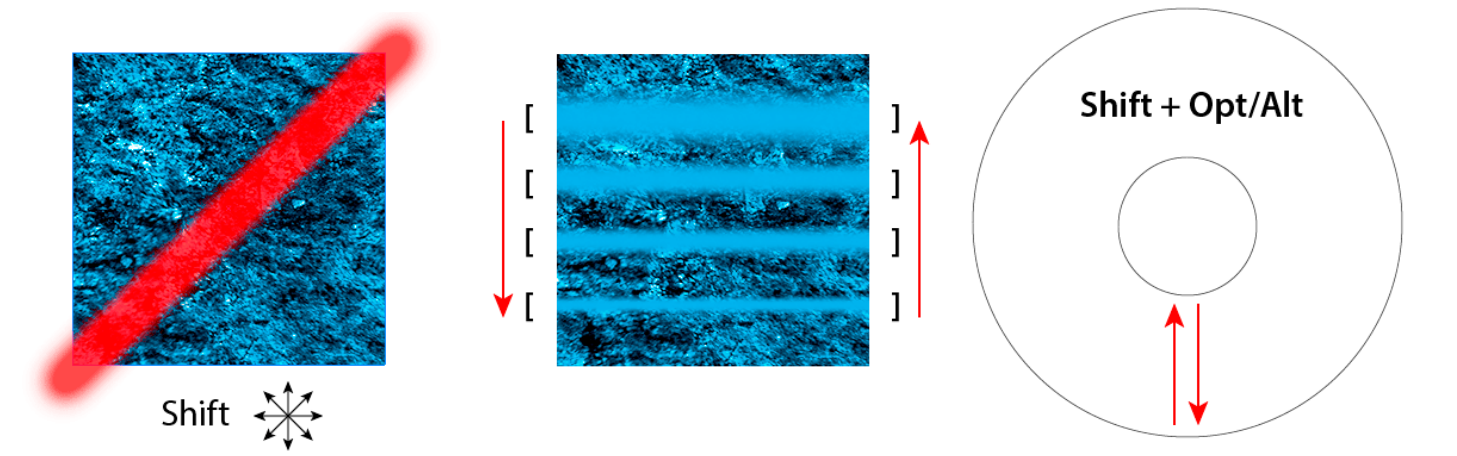

\* Please note, if you have set your bracket keys for another function, this shortcut will not work

Keyboard numbers 1, 2, 3, 4, 5, 6, D and E – changes drawing and 7, 8, and 9 when drawing – sets Texture Brush opacity from 10% to 90%

erasing annotation color of Texture and Opacity brushes

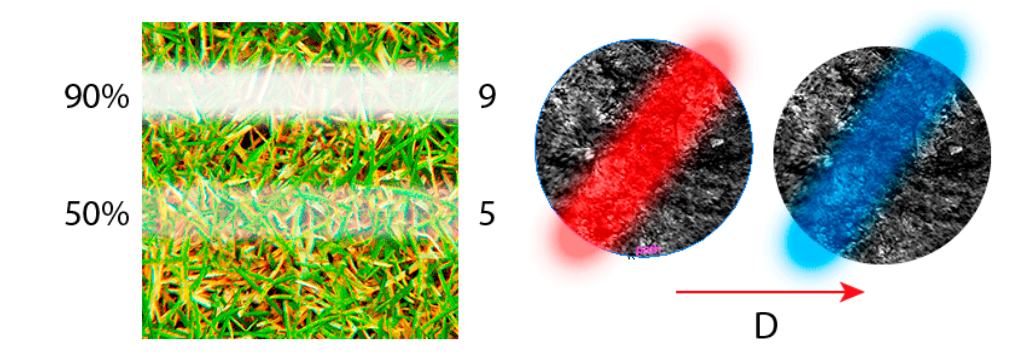

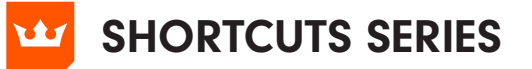

## **TEXTURINO**

When holding the SHIFT key down and clicking on the opacity annotation control, the opacity changes in 10% increments

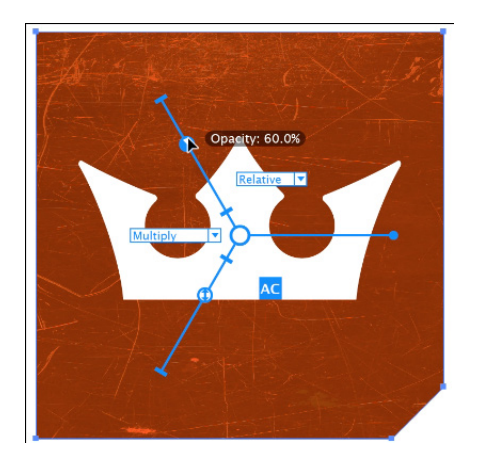

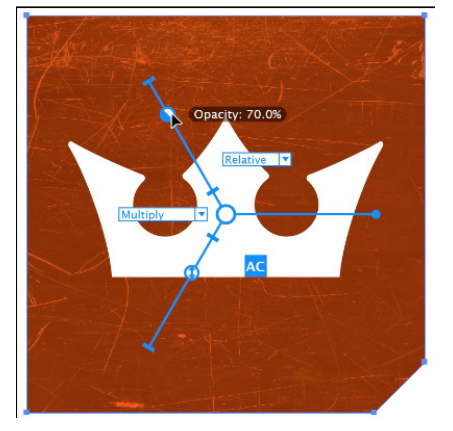

When holding the SHIFT key down and clicking on the rotation annotation control, the rotation changes in 45 degree increments

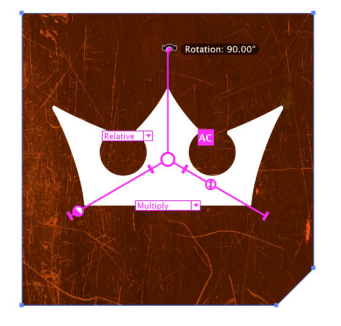

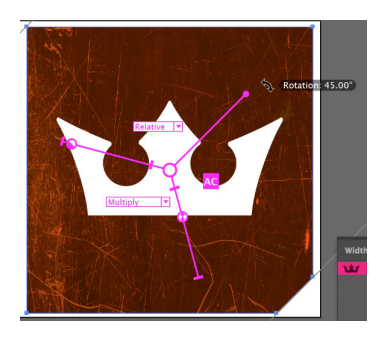

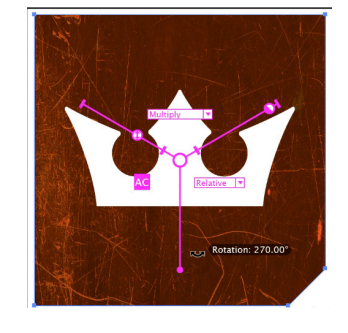

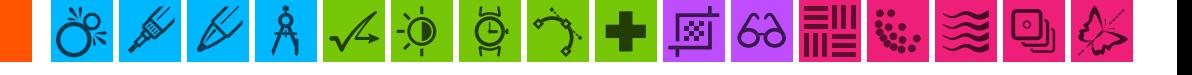

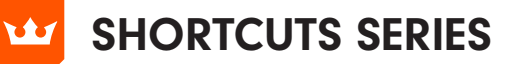

## **TEXTURINO**

Holding down Option + Click on the 'Add new texture' button **There is no 'Option + Click for 'replace current texture with** enables you to retain parameters

## the selected texture'

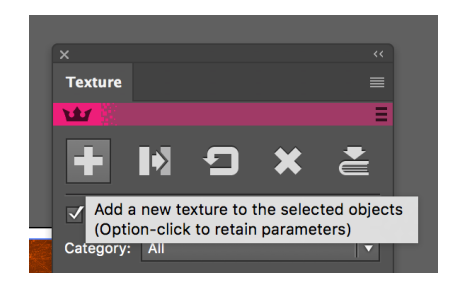

Holding down Option + Click on the 'Reset current texture' button enables you to reset all textures.

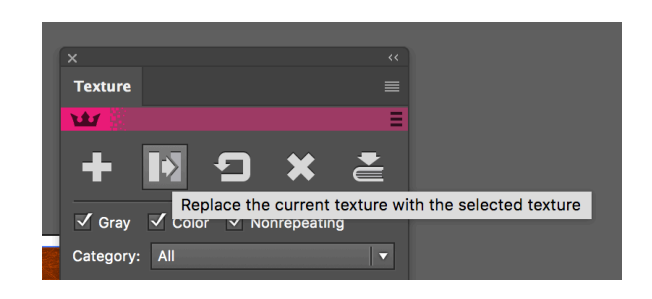

Holding down Option + Click on the 'Import new textures' button enables you to open the Texture Manager

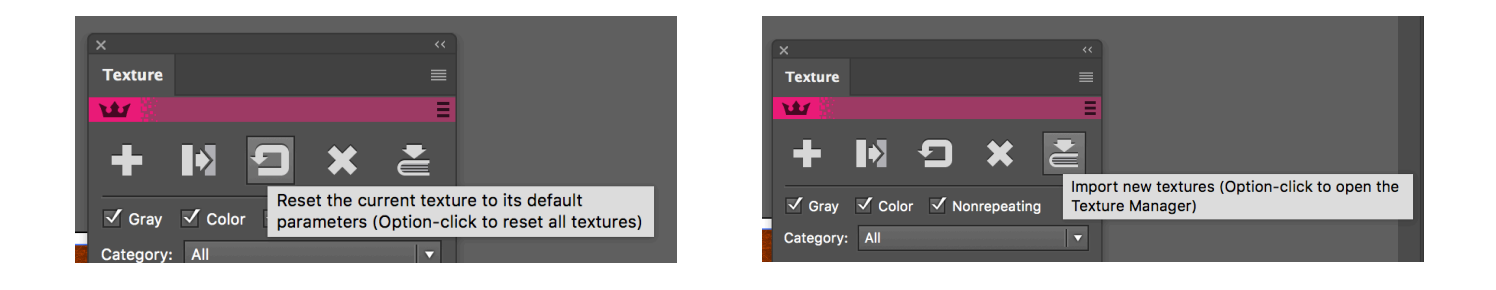

Holding down 'C' key when clicking on the annotation sliders changes the annotation colour.

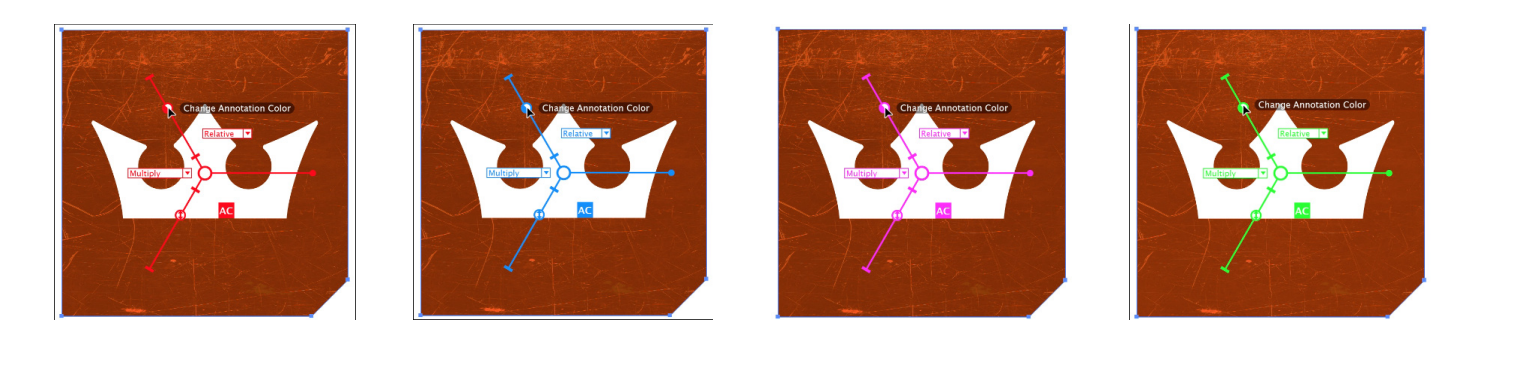

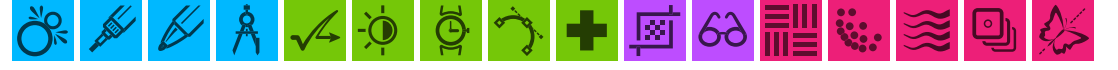